# Hunting malware with a chatbot

Rémi Chipaux, @futex90

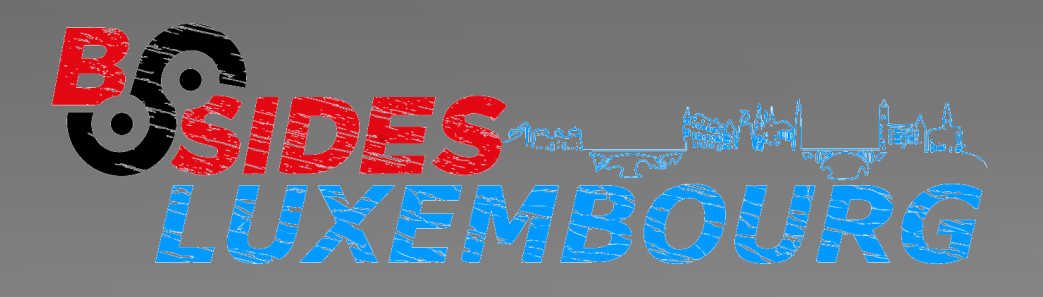

# \$ whoami

 Security consultant at itrust consulting (itrust.lu/malware.lu) Malware analyst • Penetration tester CTF player **Exthologue** 

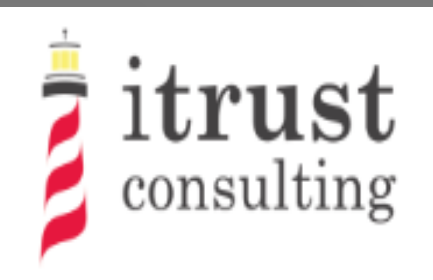

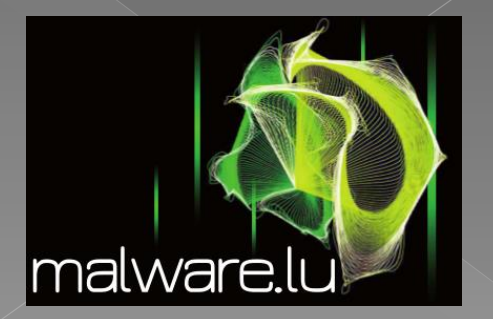

# \$ Cocoricoo

#### ● Soriz hi'm franch

<Danao> euh, i am french so excuse my langage... <Krost> ^^ <Krost> I'm American so excuse my president.

#### \$ Hunting malware

 For fun and curiosity Understand what attackers are doing Following the attacks Find new stuff

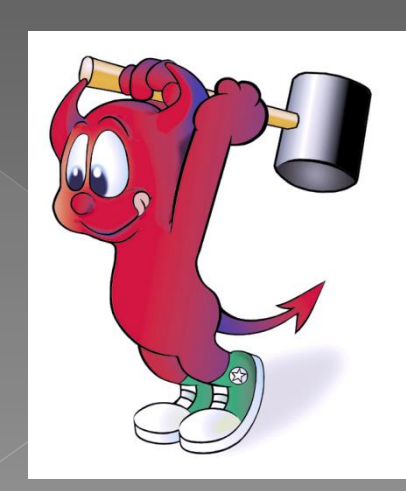

#### \$ Honeypots

#### A RaspberryPI Cowrie SSH/Telnet Honeypots Capture commands and malwares

14:55:34+0200 [CowrieTelnetTransport,3134,95.215.62.81] Command found: echo -e '\x6b\x61\x6d\x63/sys 2017-10-13T14:55:34+0200 [CowrieTelnetTransport,3134,95.215.62.81] Command found: /bin/busybox cat /sys/.m 0017-10-13T14:55:34+0200 [CowrieTelnetTransport,3134,95.215.62.81] Command found: cat /sys/.m 017-10-13T14:55:34+0200 [CowrieTelnetTransport,3134,95.215.62.81] Command found: /bin/busybox rm /sys/.m 2017-10-13T14:55:34+0200 [CowrieTelnetTransport,3134,95.215.62.81] CMD: /bin/busybox echo -e '\x6b\x61\x6d\x63/proc' > /proc/.m; /bin/busybox cat /proc/.m; /bin/busybox rm /proc/.m 2017-10-13T14:55:34+0200 [CowrieTelnetTransport,3134,95.215.62.81] Command found: /bin/busybox echo -e '\x6b\x61\x6d\x63/proc' > /proc/.m 2017-10-13T14:55:34+0200 [CowrieTelnetTransport,3134,95.215.62.81] Command found: echo -e '\x6b\x61\x6d\x63/proc' 2017-10-13T14:55:34+0200 [CowrieTelnetTransport,3134,95.215.62.81] Command found: /bin/busybox cat /proc/.m 2017-10-13T14:55:34+0200 [CowrieTelnetTransport,3134,95.215.62.81] Command found: cat /proc/.m 017-10-13T14:55:34+0200 [CowrieTelnetTransport,3134,95.215.62.81] Command found: /bin/busybox rm /proc/.m 017-10-13T14:55:34+0200 [CowrieTelnetTransport,3134,95.215.62.81] CMD: /bin/busybox echo -e '\x6b\x61\x6d\x63/dev' > /dev/.m; /bin/busybox cat /dev/.m; /bin/busybox rm /dev/.m 017-10-13T14:55:34+0200 [CowrieTelnetTransport,3134,95.215.62.81] Command found: /bin/busybox echo -e '\x6b\x61\x6d\x63/dev' > /dev/.m 2017-10-13T14:55:34+0200 [CowrieTelnetTransport,3134,95.215.62.81] Command found: echo -e '\x6b\x61\x6d\x63/dev' .<br>2017-10-13T14:55:34+0200 [CowrieTelnetTransport,3134,95.215.62.81] Command found: /bin/busybox cat /dev/.m 2017-10-13T14:55:34+0200 [CowrieTelnetTransport,3134,95.215.62.81] Command found: cat /dev/.m 2017-10-13T14:55:34+0200 [CowrieTelnetTransport,3134,95.215.62.81] Command found: /bin/busybox rm /dev/.m 017-10-13T14:55:34+0200 [CowrieTelnetTransport,3134,95.215.62.81] Command found: rm /dev/.m 1./01714:55:34+0200 [CowrieTelnetTransport,3134,95.215.62.81] CMD: /bin/busybox echo -e '\x6b\x61\x6d\x63/dev/pts' > /dev/pts/.m; /bin/busybox cat /dev/pts/.m; /bin/busybox rm /dev/pts 017-10-13T14:55:34+0200 [CowrieTelnetTransport,3134,95.215.62.81] Command found: /bin/busybox echo -e '\x6b\x61\x6d\x63/dev/pts' > /dev/pts/.m 017-10-13T14:55:34+0200 [CowrieTelnetTransport,3134,95.215.62.81] Command found: echo -e '\x6b\x61\x6d\x63/dev/pts' 017-10-13T14:55:34+0200 [CowrieTelnetTransport,3134,95.215.62.81] Command found: /bin/busybox cat /dev/pts/.m 017-10-13T14:55:34+0200 [CowrieTelnetTransport,3134,95.215.62.81] Command found: cat /dev/pts/.m 017-10-13T14:55:34+0200 [CowrieTelnetTransport,3134,95.215.62.81] Command found: /bin/busybox rm /dev/pts/.m 017-10-13T14:55:34+0200 [CowrieTelnetTransport,3134,95.215.62.81] Command found: rm /dev/pts/.m 017-10-13T14:55:34+0200 [CowrieTelnetTransport,3134,95.215.62.81] CMD: /bin/busybox echo -e '\x6b\x61\x6d\x63/run' > /run/.m; /bin/busybox cat /run/.m; /bin/busybox rm /run/.m 917-10-13T14:55:34+0200 [CowrieTelnetTransport,3134,95.215.62.81] Command found: /bin/busybox echo -e '\x6b\x61\x6d\x63/run' > /run/.m 917-10-13T14:55:34+0200 [CowrieTelnetTransport,3134,95.215.62.81] Command found: echo -e '\x6b\x61\x6d\x63/run' 017-10-13T14:55:34+0200 [CowrieTelnetTransport,3134,95.215.62.81] Command found: /bin/busybox cat /run/.m 17-10-13T14:55:34+0200 [CowrieTelnetTransport,3134,95.215.62.81] Command found: cat /run/.m

# \$ Kippo graph

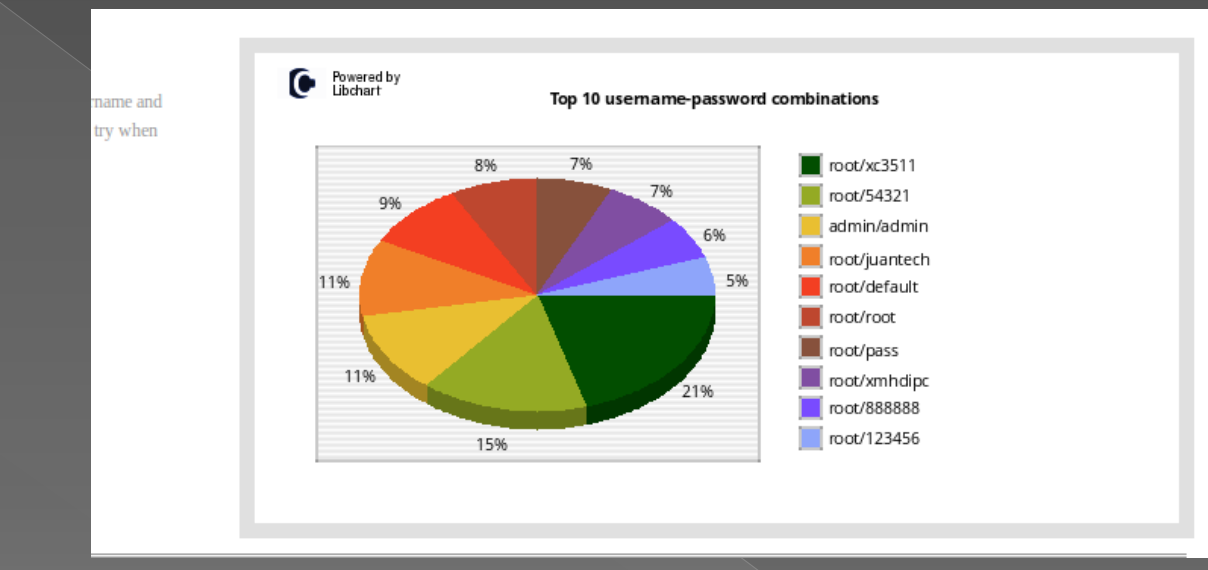

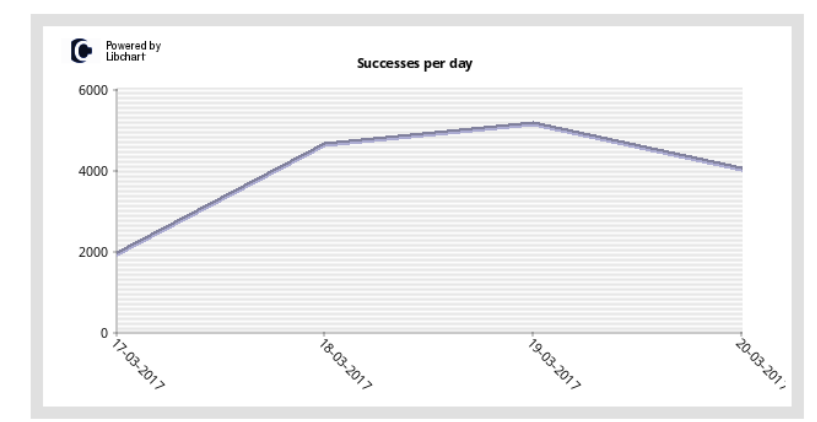

This line chart displays the daily successes on the honeypot system. Spikes indicate successful entries over a weekly period.

Warning: Dates with zero successes are not displayed.

CSV of daily successes

# \$ Mirai, XorDDos, Gafgyt...

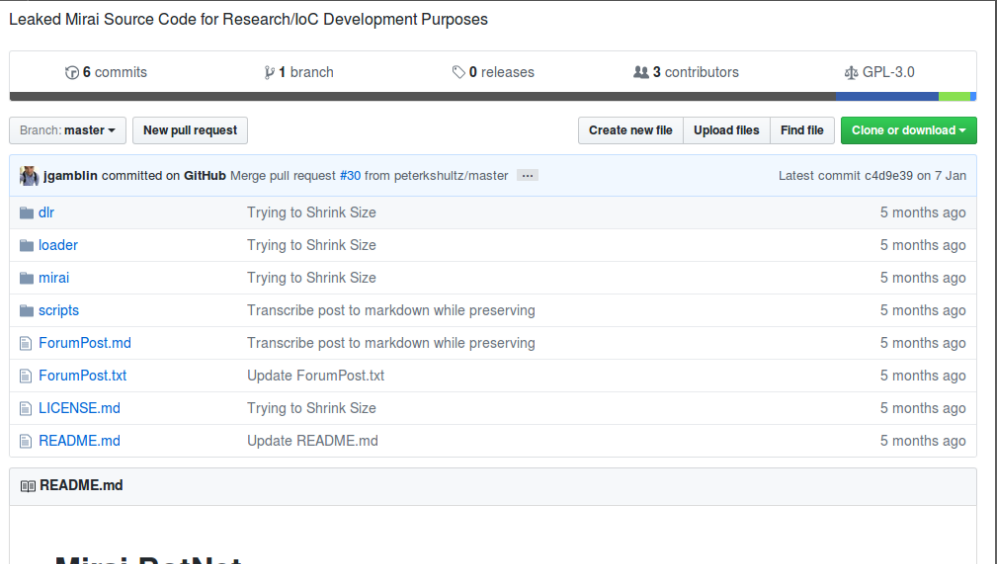

#### **Mirai BotNet**

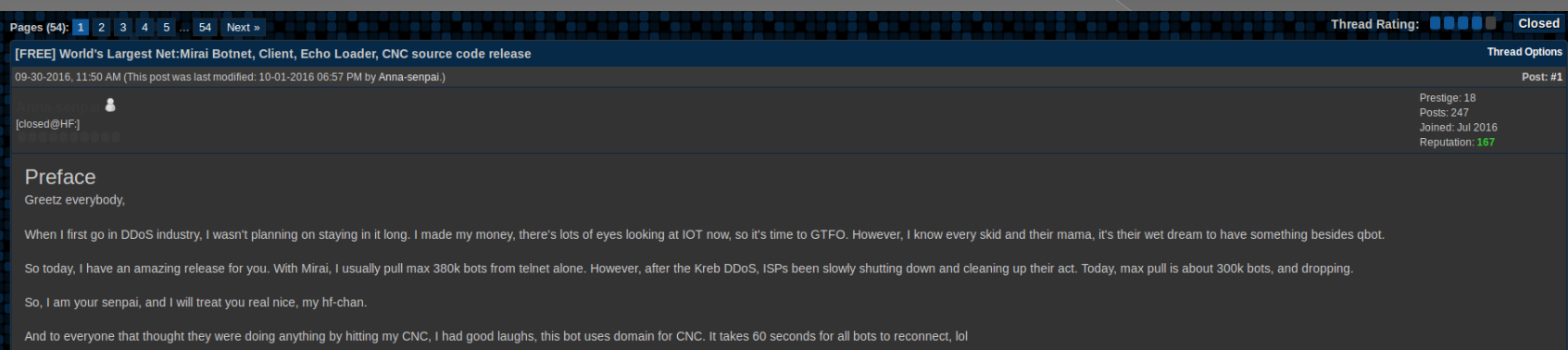

## \$ Limitations

• One honeypot is small But more, can be hard to follow Linux malware is easy to reverse (become boring) A lot of malware to analyse, so it must be **automated** 

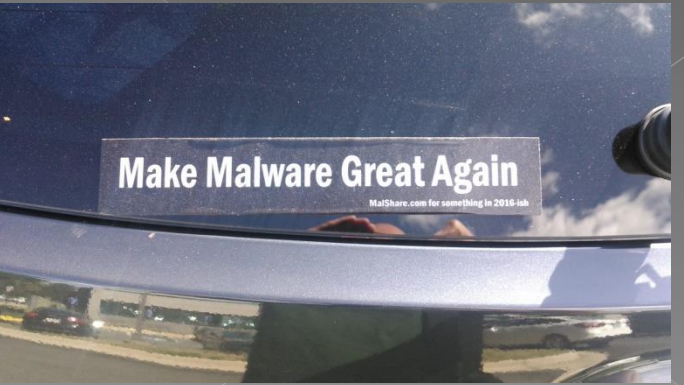

## \$ Radare2

- Reverse engineering framework
- x86, amd64, arm, mips, \*.\*
- Exploits
- $\bullet$  Malware analysis
- Run on Windows, Linux, Mac
- Scripts in python (r2pipe module)

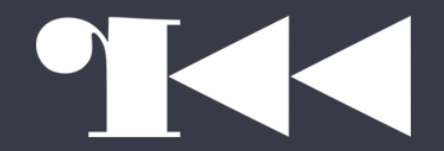

Megabeets\$r2-Welcome to IDA 10.0.

#### \$ Automatisation

#### XorDDOS encrypt is c&c address with a hardcoded xor key

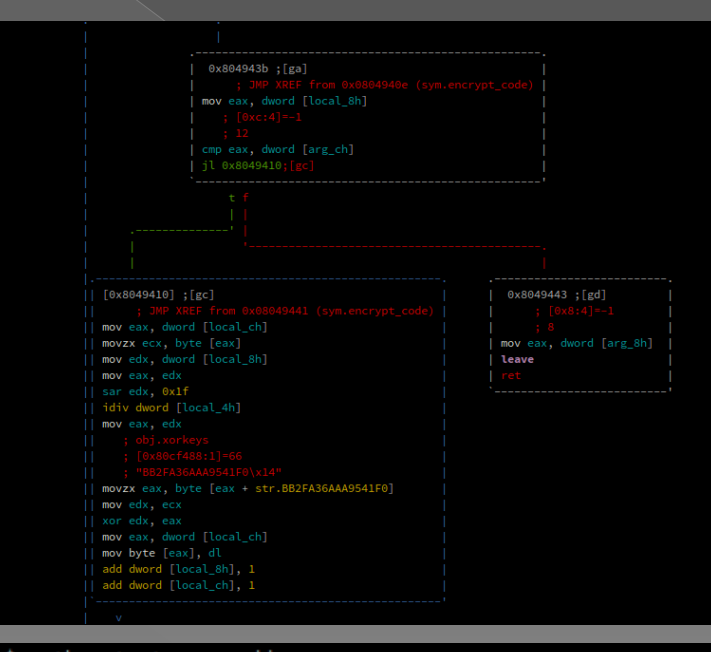

futex@hades:~/prez\$ python test.py xorddos Warning: Cannot initialize dynamic strings Ranges are: 0x08048000 0x080d63ec ns1.hostasa.org:4309 ns2.hostasa.org:4309 ns3.hostasa.org:4309 ns4.hostasa.org:4309/var/run/gcc.pidB futex@hades:~/prez\$

# \$ Make Bots Great Again

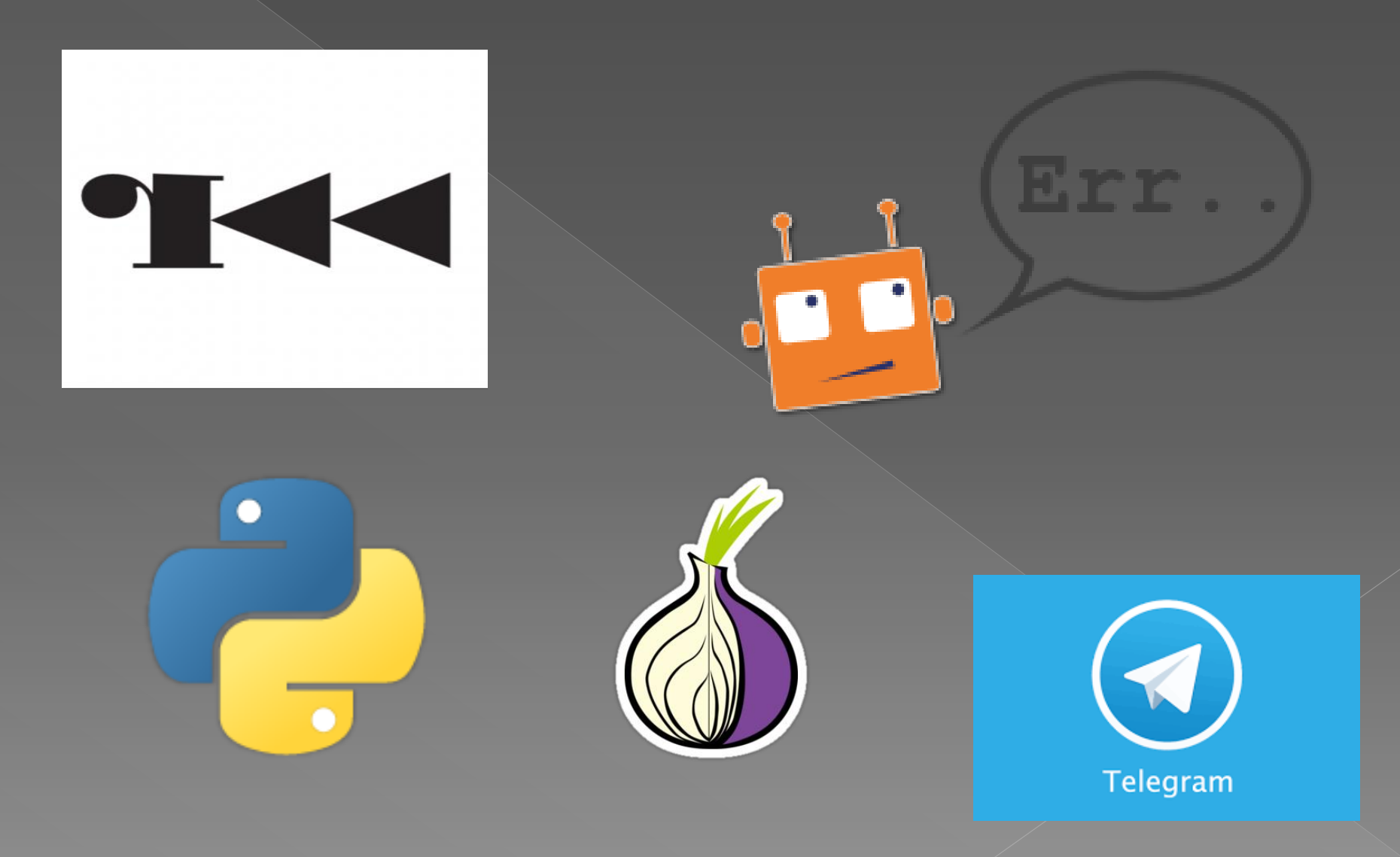

#### \$ First create the bot

 You have to deal with @BotFather Send /newbot command, you will receive a token

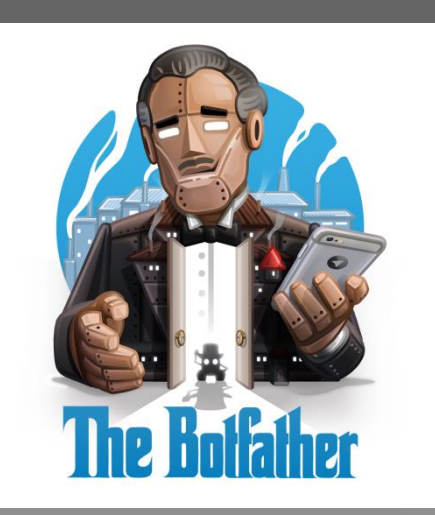

# \$Errbot

- Easy to install
- $\circ$  Easy to develop plugins in python3
- Supports a lot of chat protocols
	- › Telegram
	- › IRC
	- › HipChat
	- › Slack
	- › XMPP
	- › Gitter …

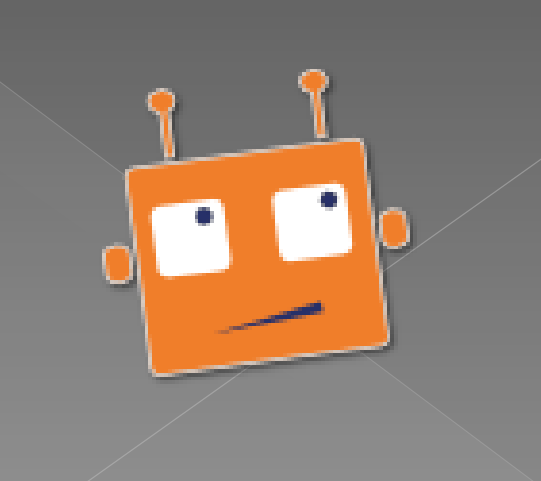

#### \$ Errbot installation

 sudo pip3 install errbot && pip3 install python-telegram-bot && errbot --init ● Config file config.py

**BACKEND = 'Telegram'**

```
ID = 'BOT_ID'
```

```
BOT_DATA_DIR = r'/home/futex/errbot/data'
BOT_EXTRA_PLUGIN_DIR = '/home/futex/errbot/plugins'
```

```
BOT_LOG_FILE = r'/home/futex/errbot/errbot.log'
BOT_LOG_LEVEL = logging.DEBUG
```

```
BOT_ADMINS = ('MY_TELEGRAM_ID', )
```

```
BOT_IDENTITY = {
   'token': ID,
```

```
BOT_PREFIX = "/"
```
**}**

## \$ Telegram

 Each new sample is notified by the bot Dowloaded through tor Automatically uploaded to VirusTotal and linux.huntingmalware.com

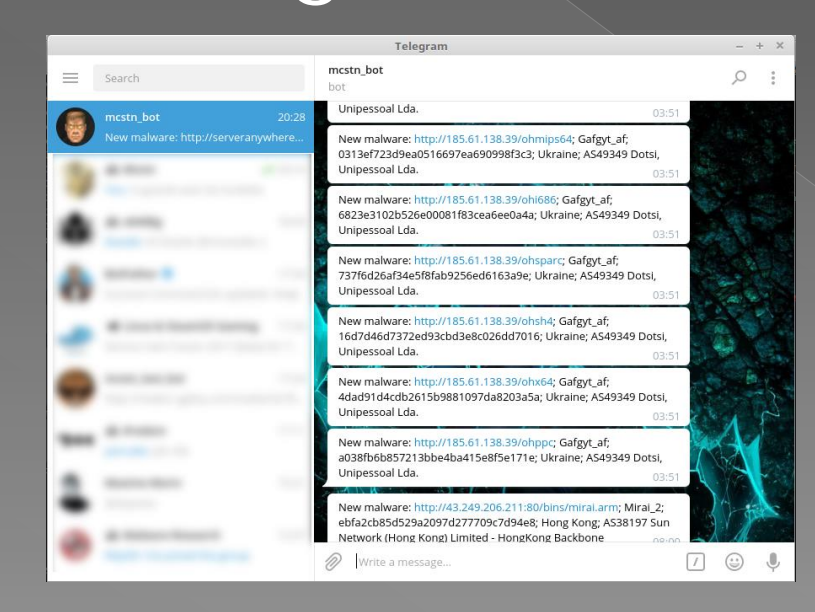

## \$ Tracker

<https://futex.re/tracker/index.php>

#### $\circ$  IOC are exported in JSON and CSV format

#### There were 3777 malwares in database.

Exported IOCs in JSON CSV

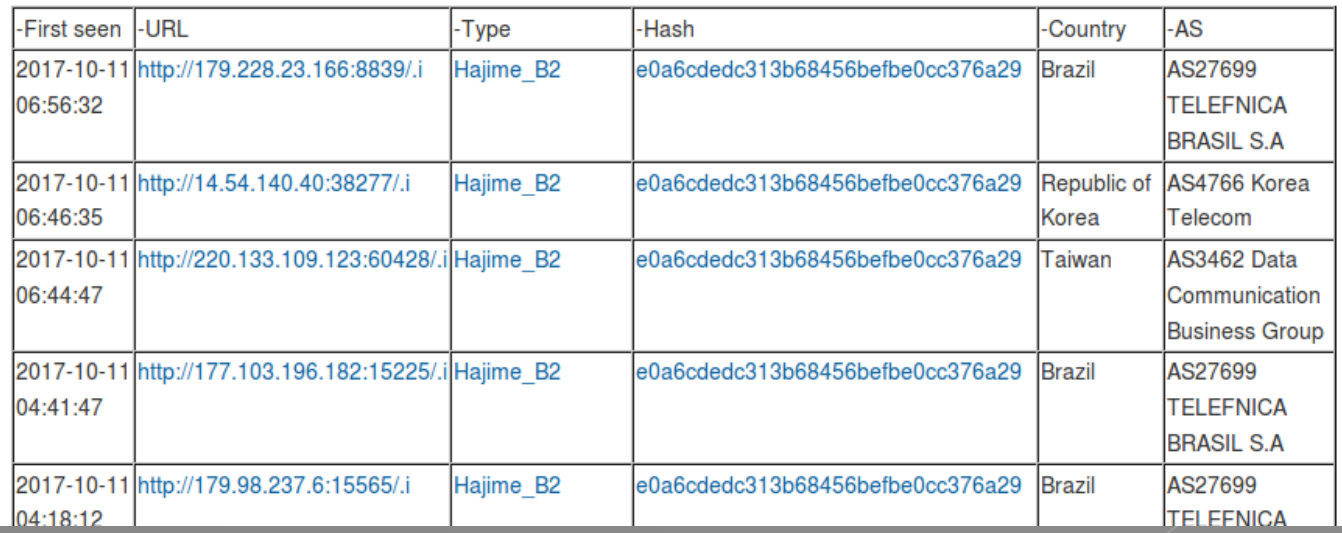

#### \$ Malware reversing

- Malware plugin can identify and reverse some samples
- Easy to add new malwares supported

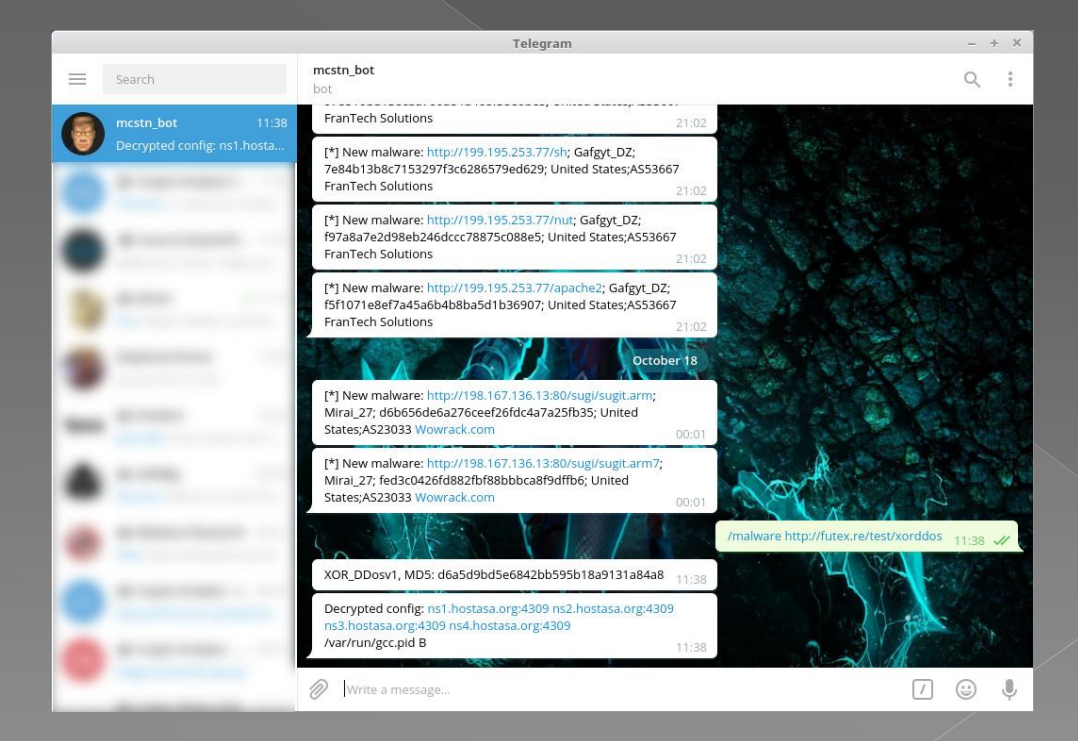

## \$ Unpacking

#### Unpack plugin can extract the sample Easy to add new packer supported (but can be hard to code and detect …)

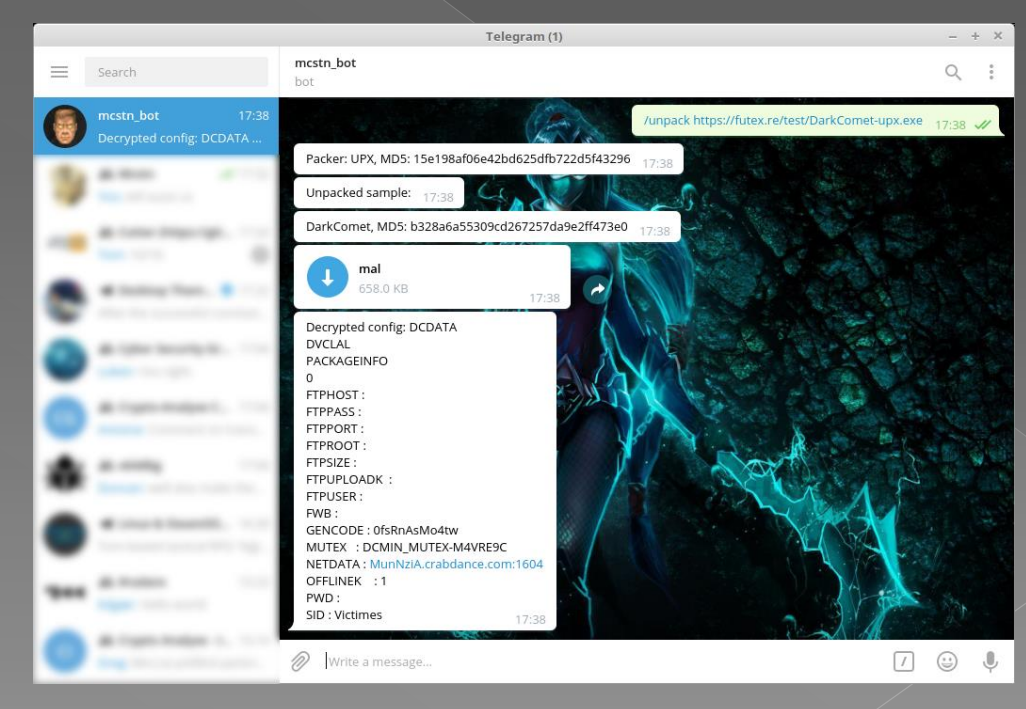

# \$ Functionalities

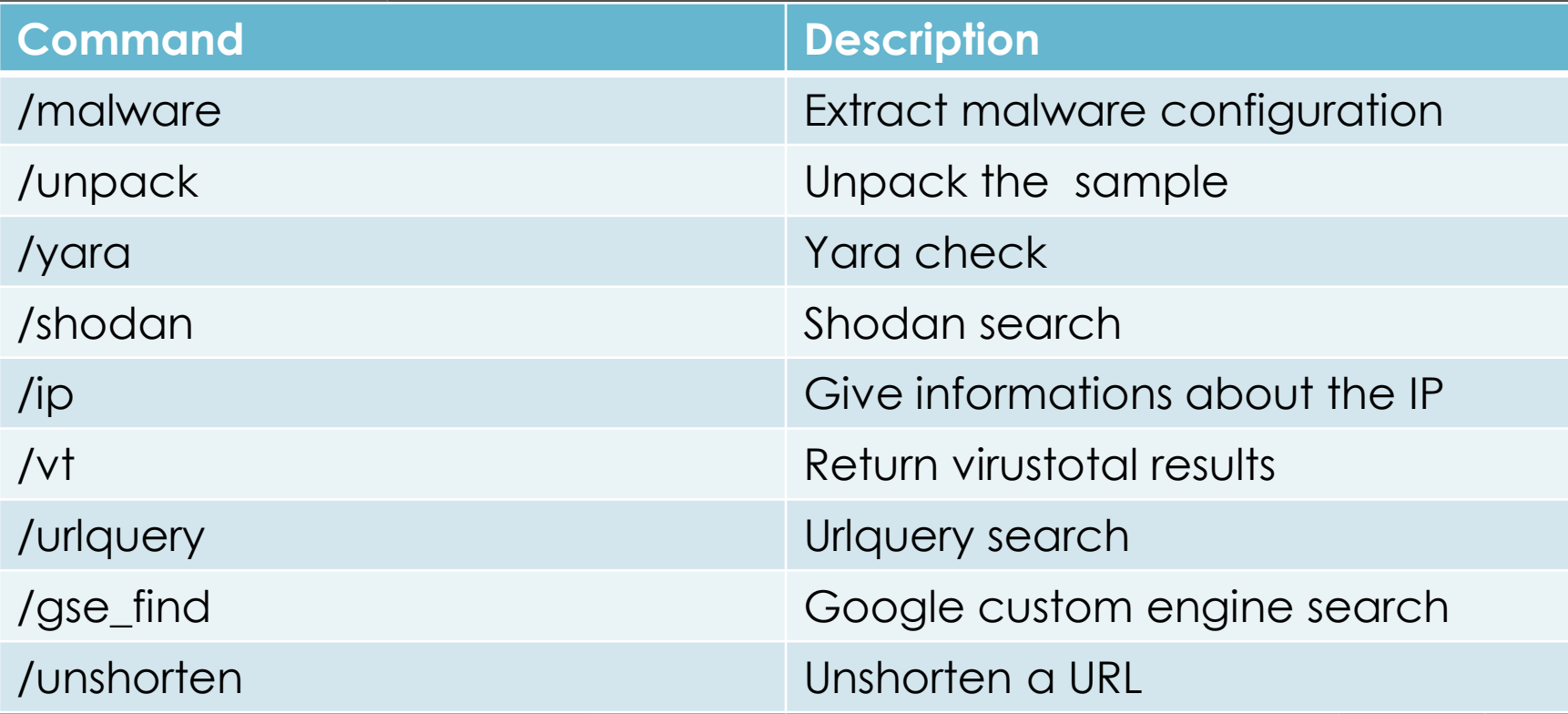

## \$ To improve

 Download directly from the chat room More supported packers and malware Autoreversing through a Windows VM  $\circ$  Integrating into a SIEM? Sharing samples to MISP

# \$ Ideas, questions?

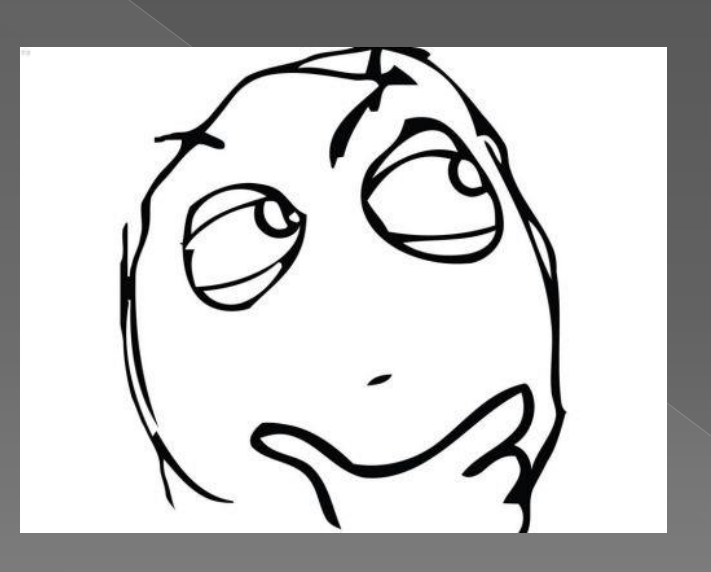

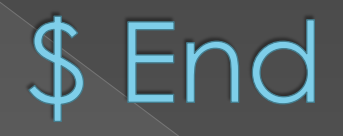

#### . Thanks to Maxime Morin @maijin and radare errbot cowrie dev teams · And you

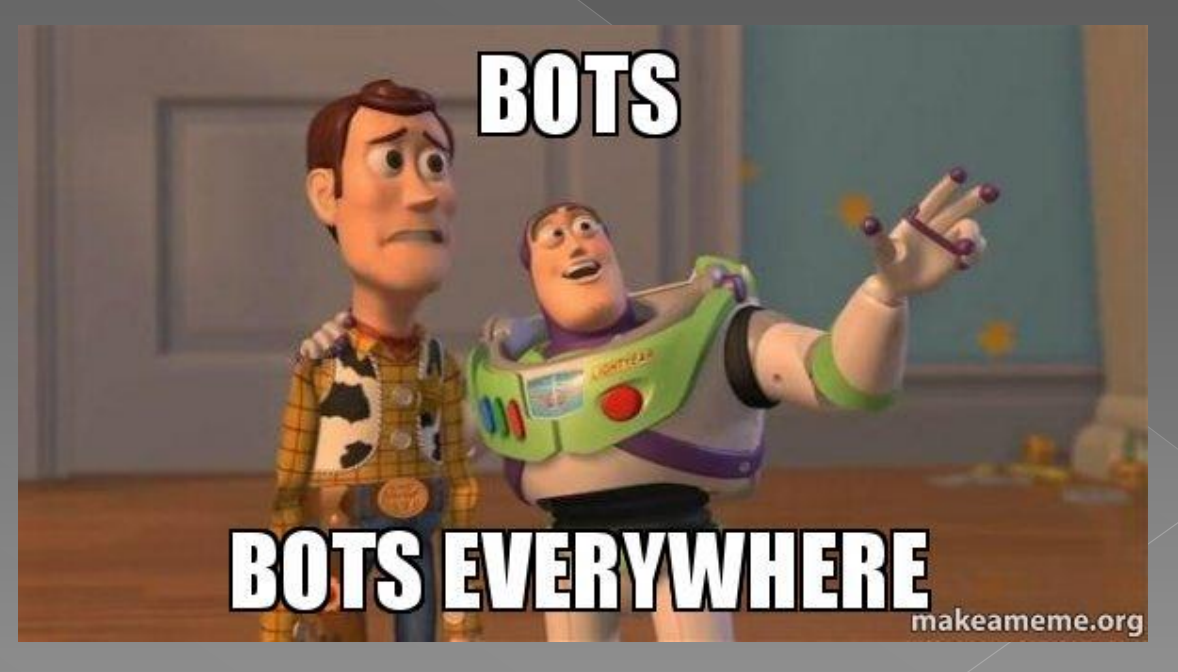

#### \$ references

- <https://github.com/micheloosterhof/cowrie>
- <https://github.com/errbotio/errbot>
- <https://github.com/radare/radare2>
- <https://github.com/radareorg/cutter>